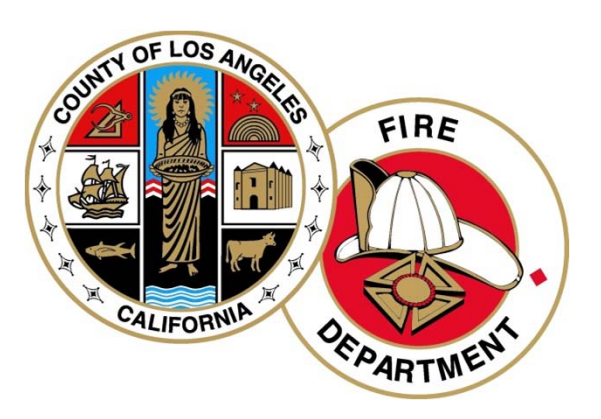

# **Los Angeles County Fire Department CERS User's Guide**

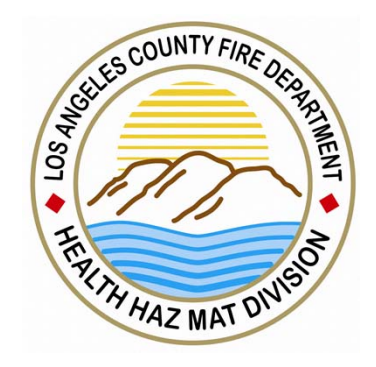

Creating an Account and Requesting Access to Your Facility Part (1)

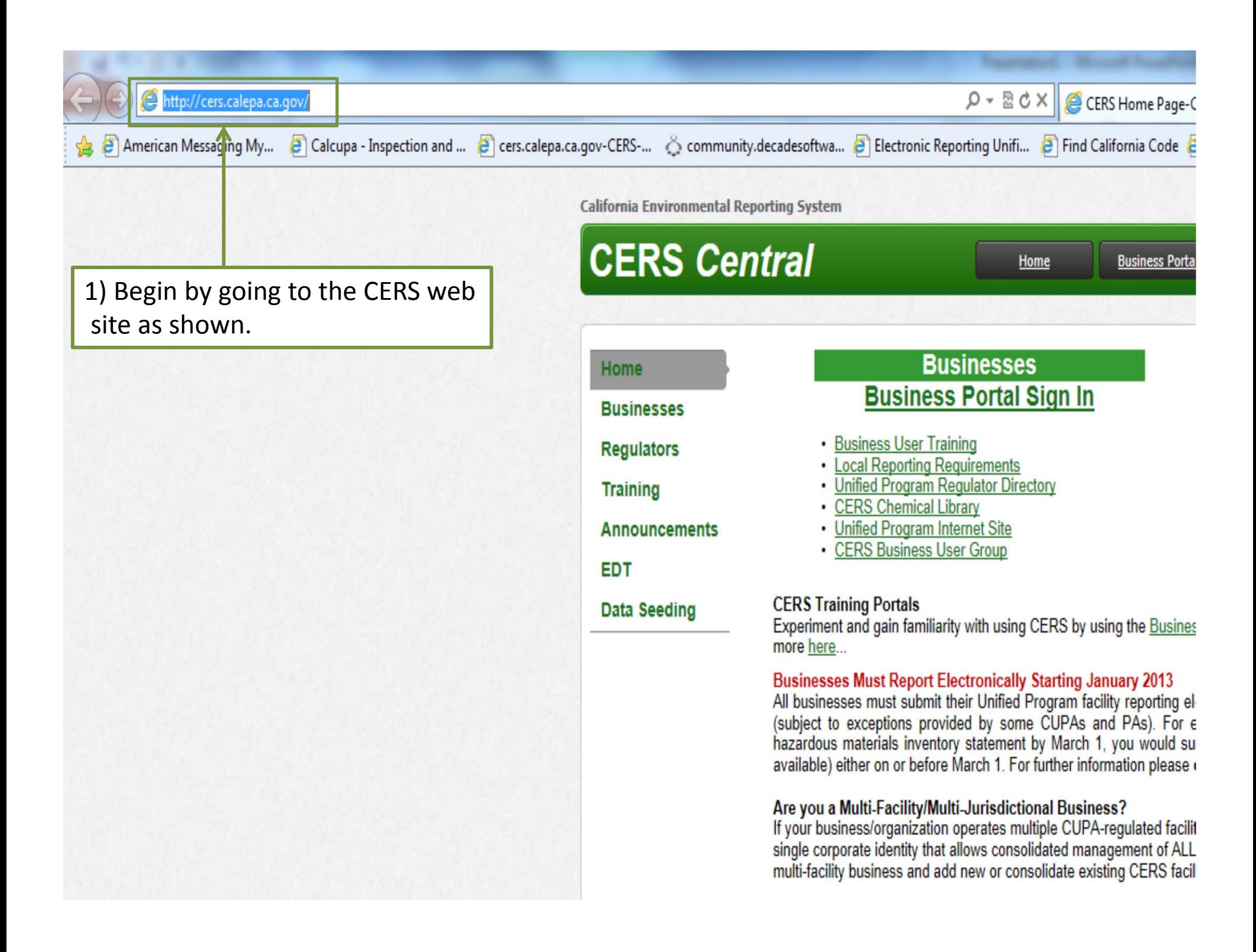

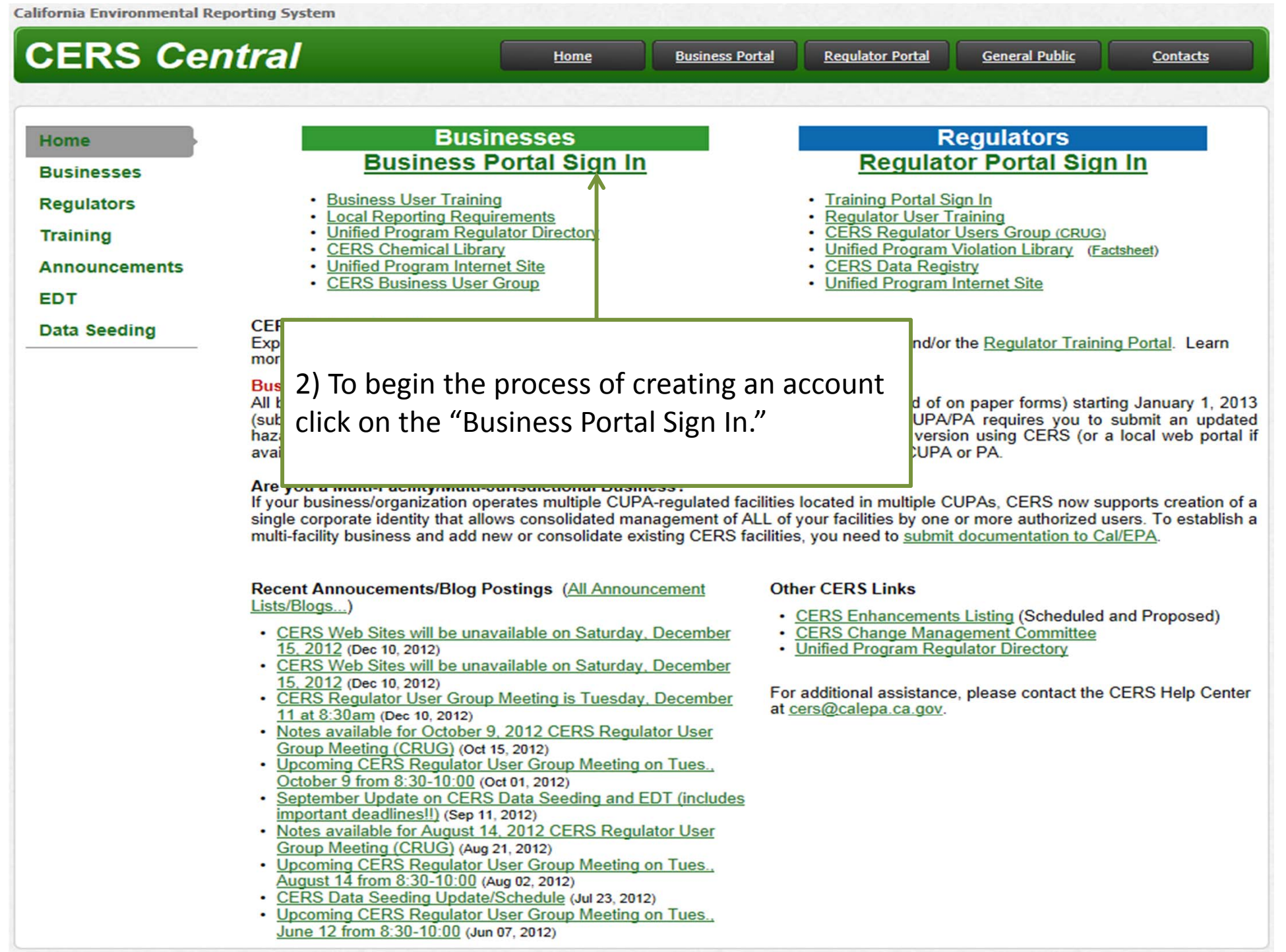

**Version 2.10.0** 

CERS is a statewide, web-based system to support businesses and Unified Program Agencies with electronically reporting, collecting, and managing hazardous materials-related data as mandated by the California Health and Safety Code.<br>To learn more about CERS and the Unified Program, see CERS Central.

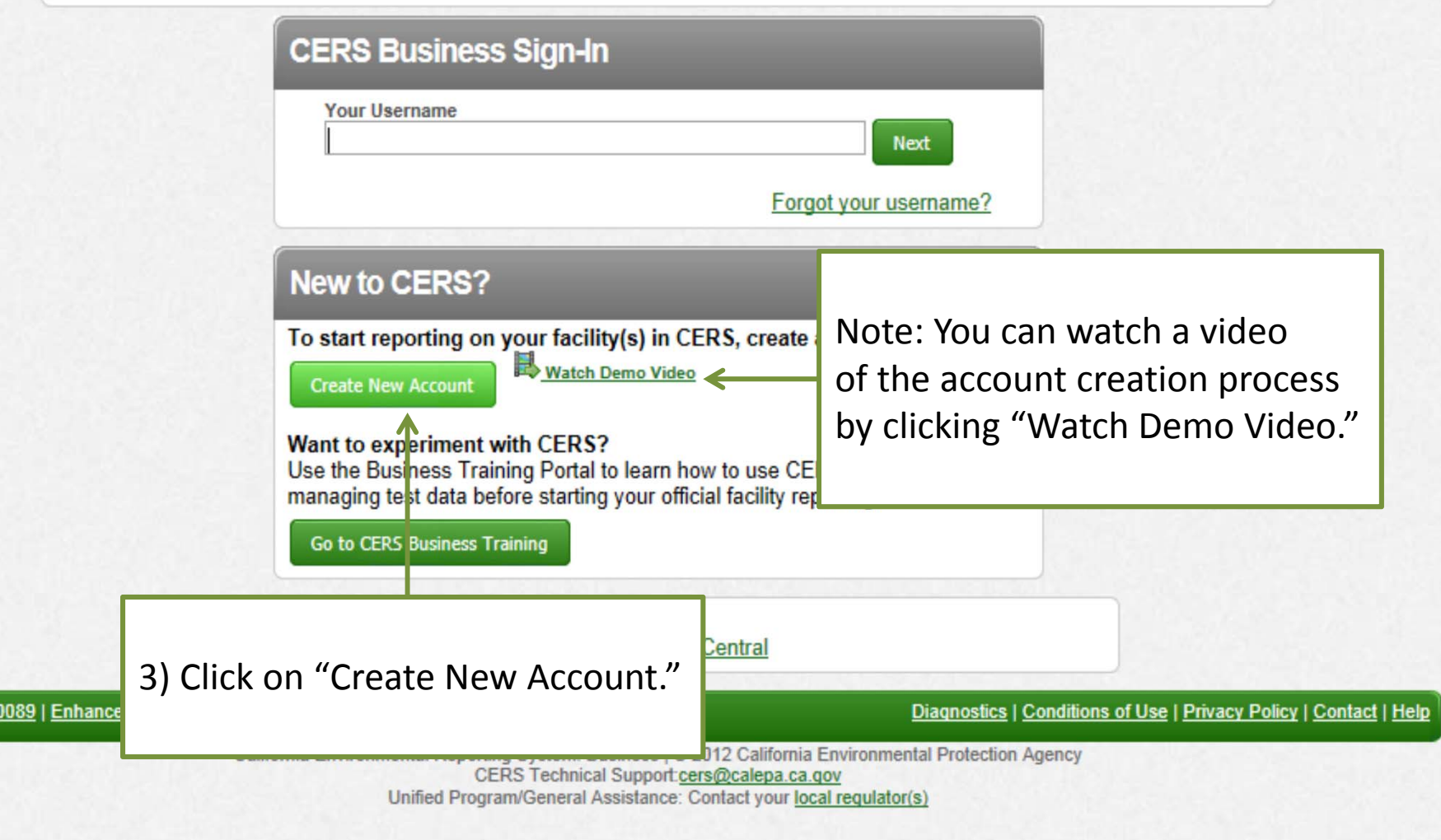

### **CERS Registration**

To create your CERS Account account, complete these two steps:

- Complete the form below, then select the "Create My Account" button.
- Follow ALL instructions in the follow up email you will receive.

#### -Your CERS Username-

Your CERS Username uniquely identifies your account when you sign in to CERS. You will be alerted if your proposed username is already in use by another **CERS** user.

• Can be from 5 to 16 characters in length.

- · Can include letters and numbers; no spaces, punctuation or special characters.
- Must be different than your password.

Username<sup>®</sup>

GTAHazMat The Username is available

#### -Your Name and Email-

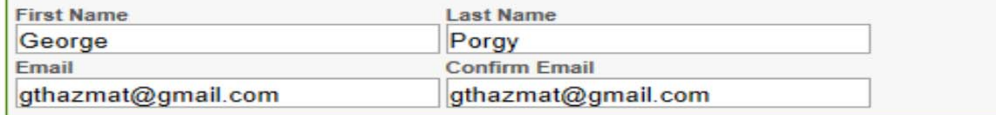

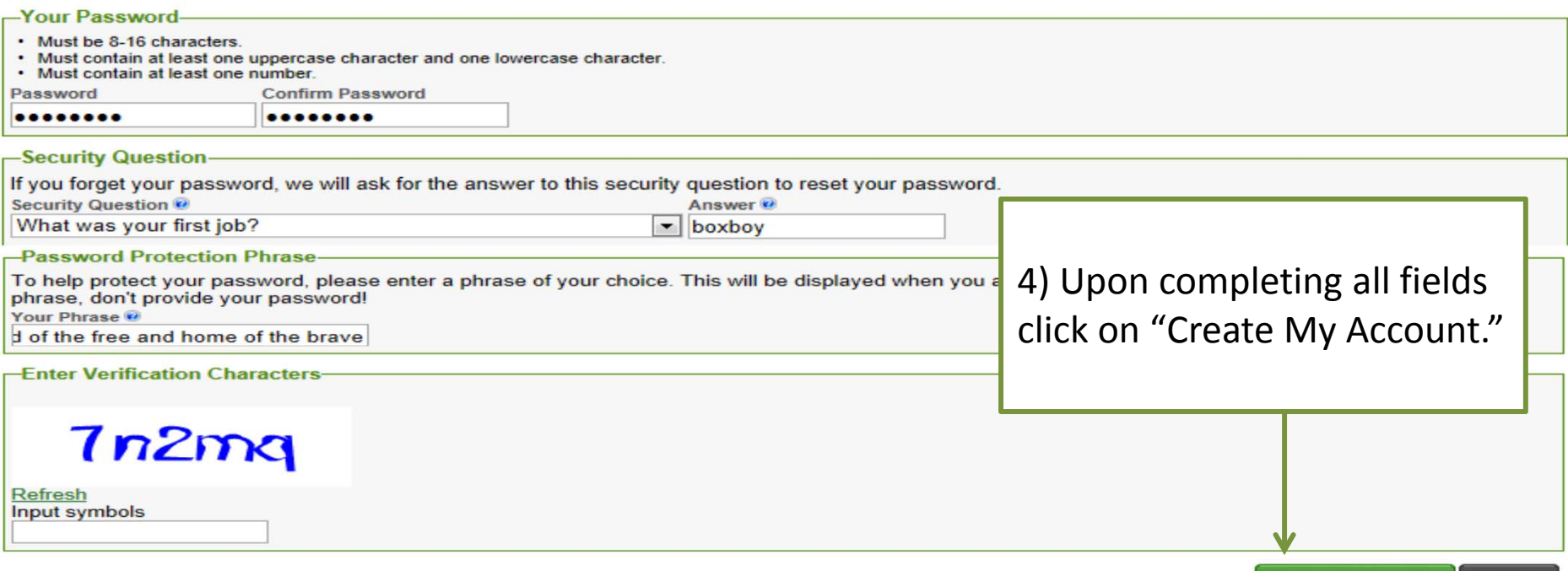

**Create My Account** 

Cancel

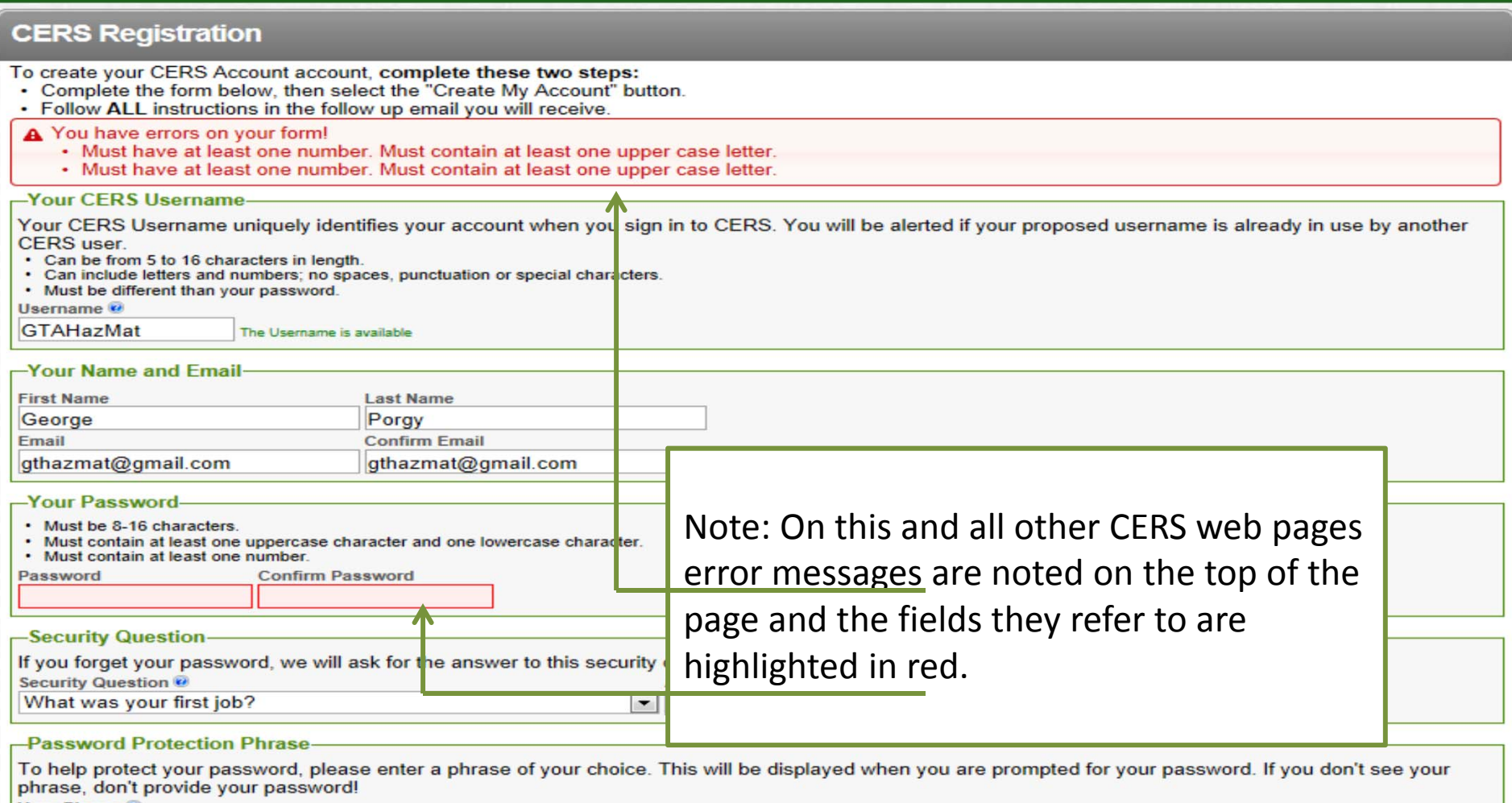

Your Phrase

Land of the free and home of the br

#### -Enter Verification Characters-

jmegs

Refresh<br>Input symbols

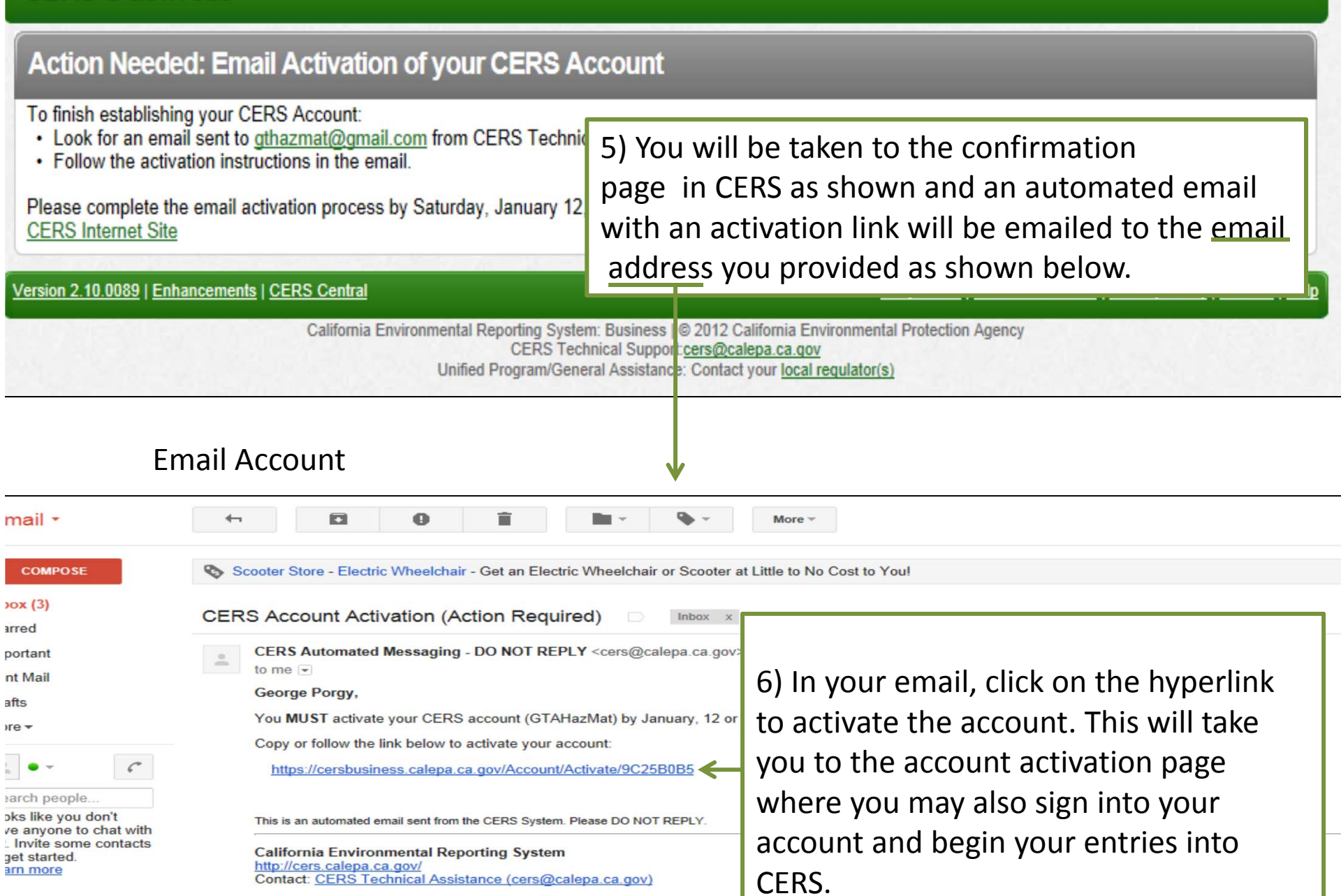

 $\sim$ c9443524 $\sim$ 

Sign In Help

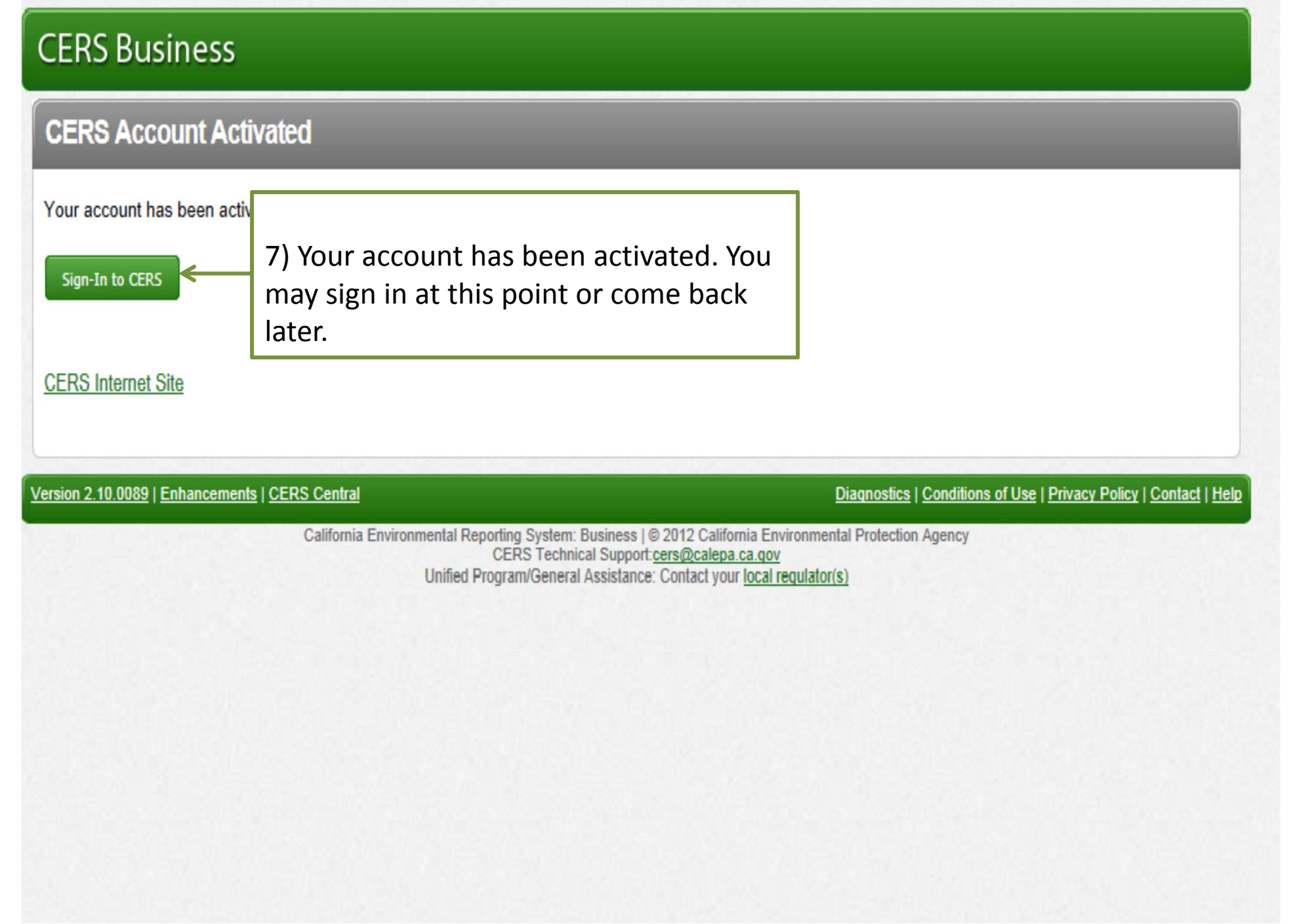

Version 2.10.0089

CERS is a statewide, web-based system to support businesses and Unified Program Agencies with electronically reporting, collecting, and managing hazardous materials-related data as mandated by the California Health and Saf To learn more about CERS and the Unified Program, see CERS Central.

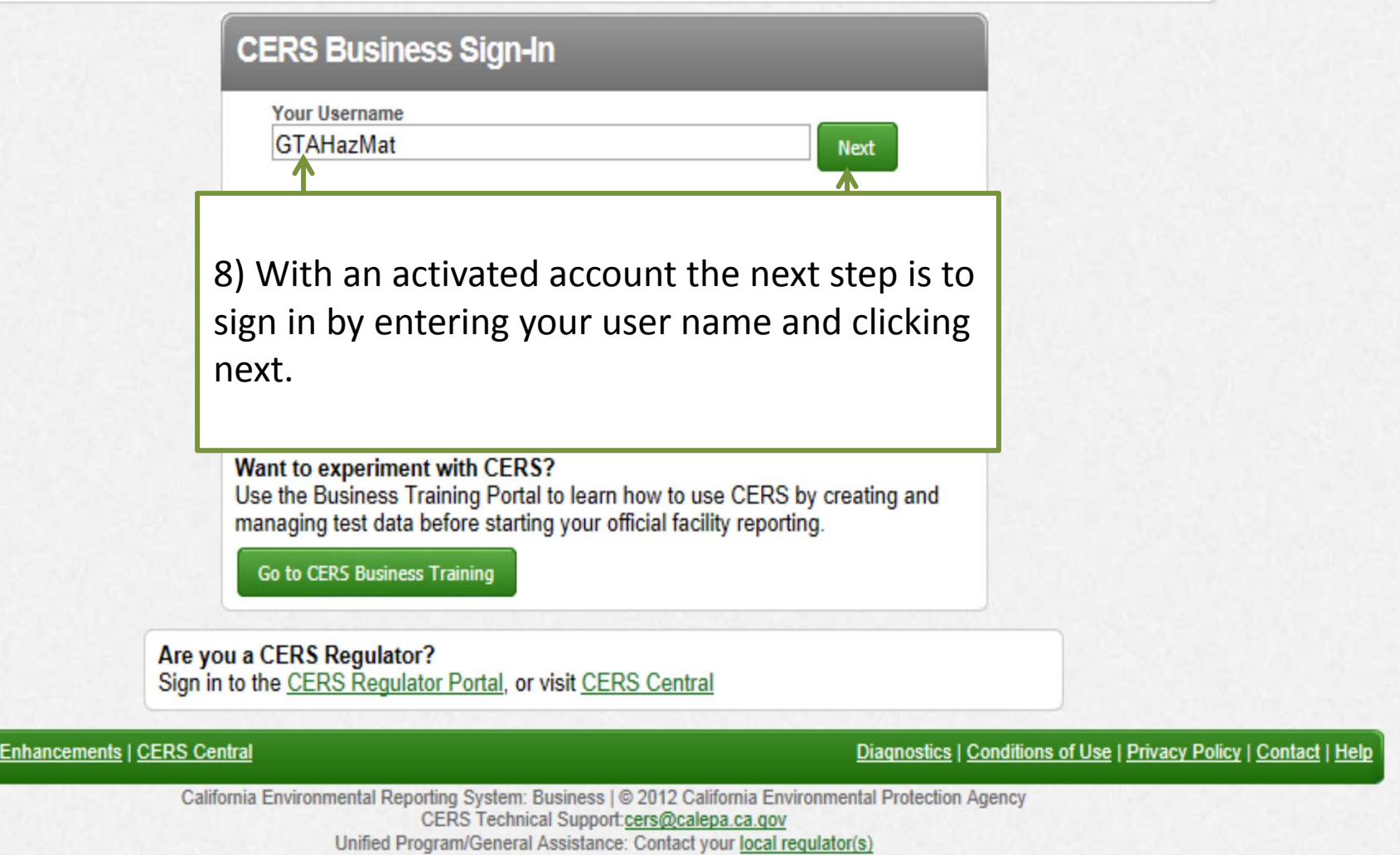

**California Environmental Reporting System: Business** 

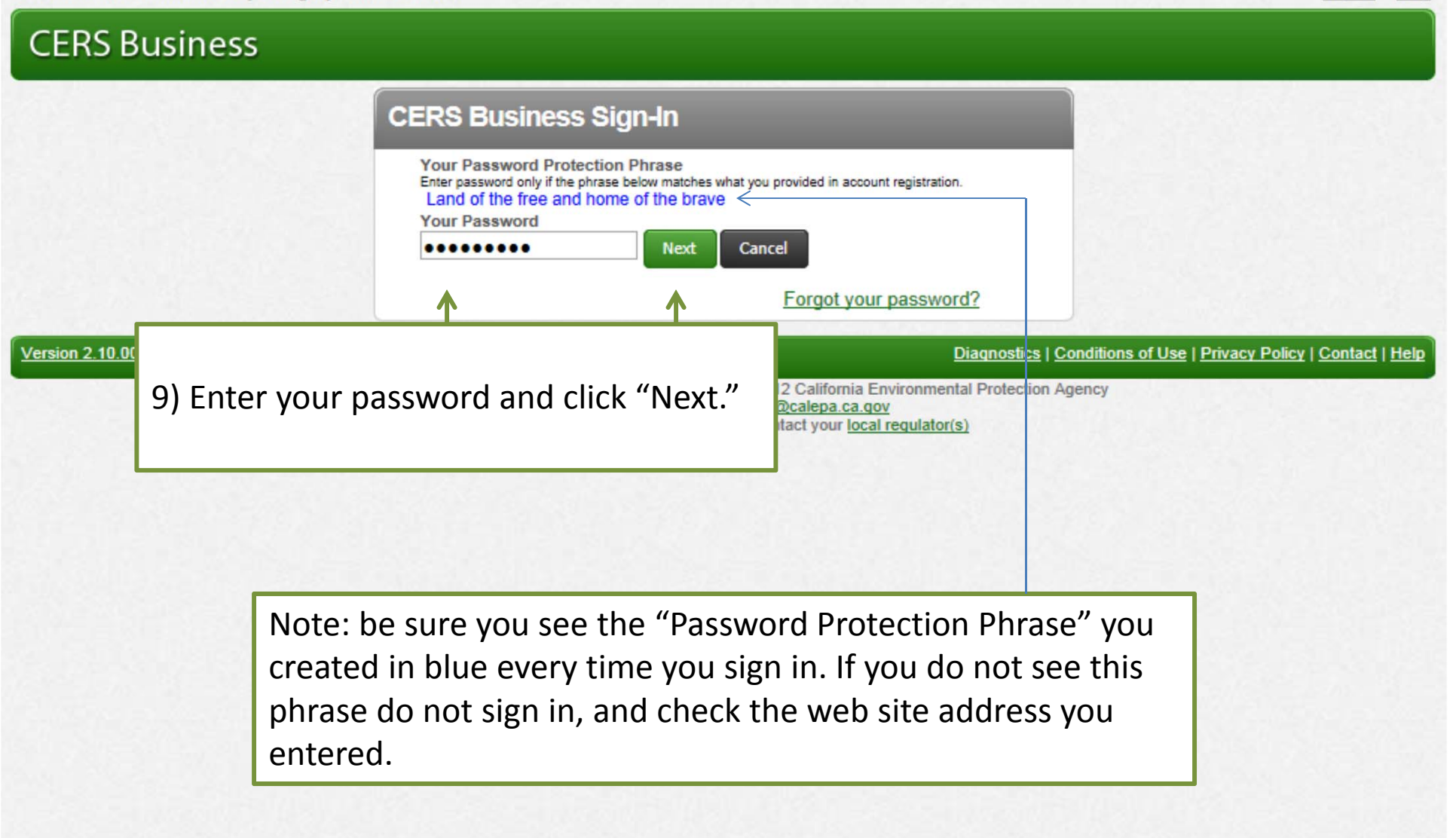

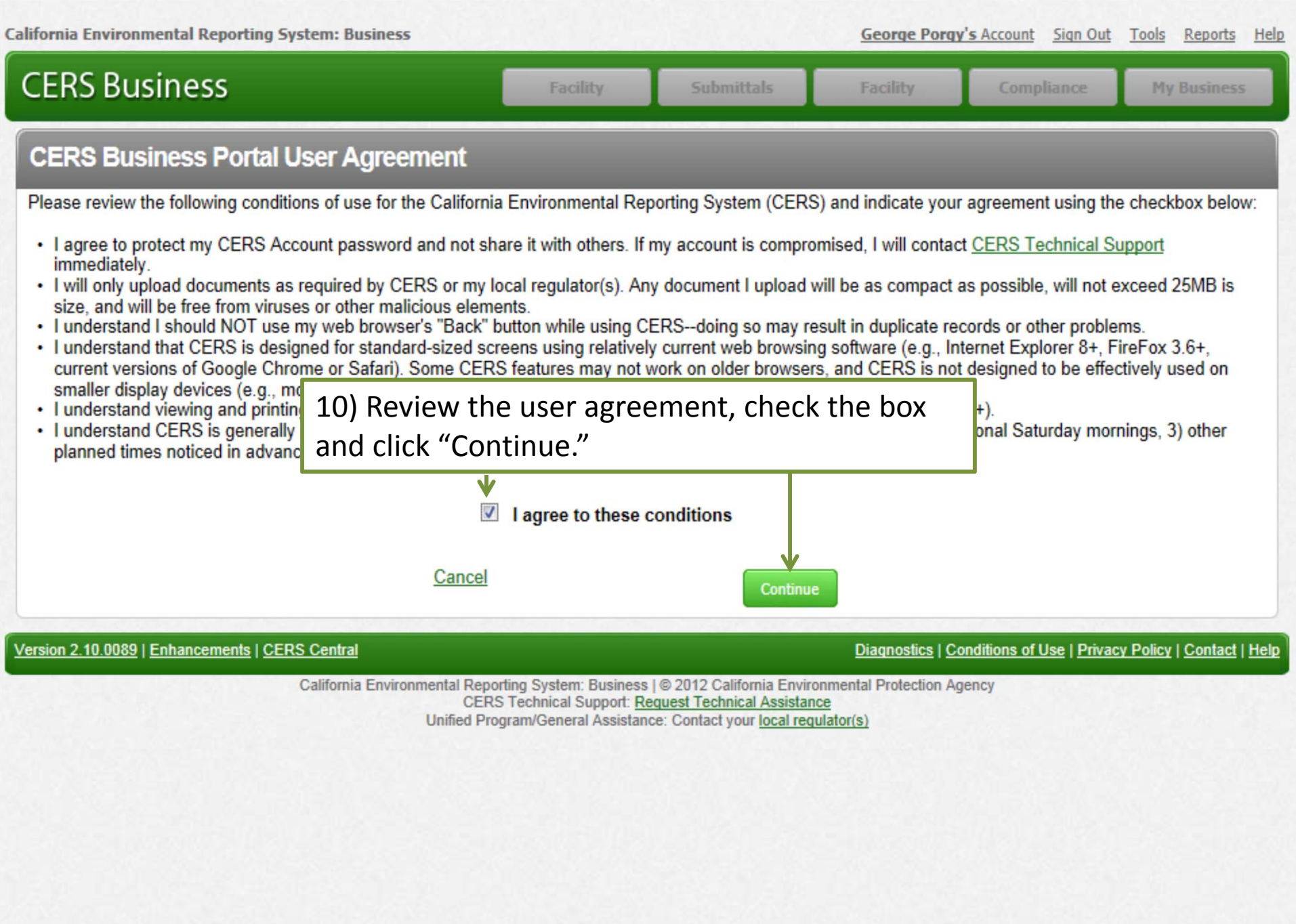

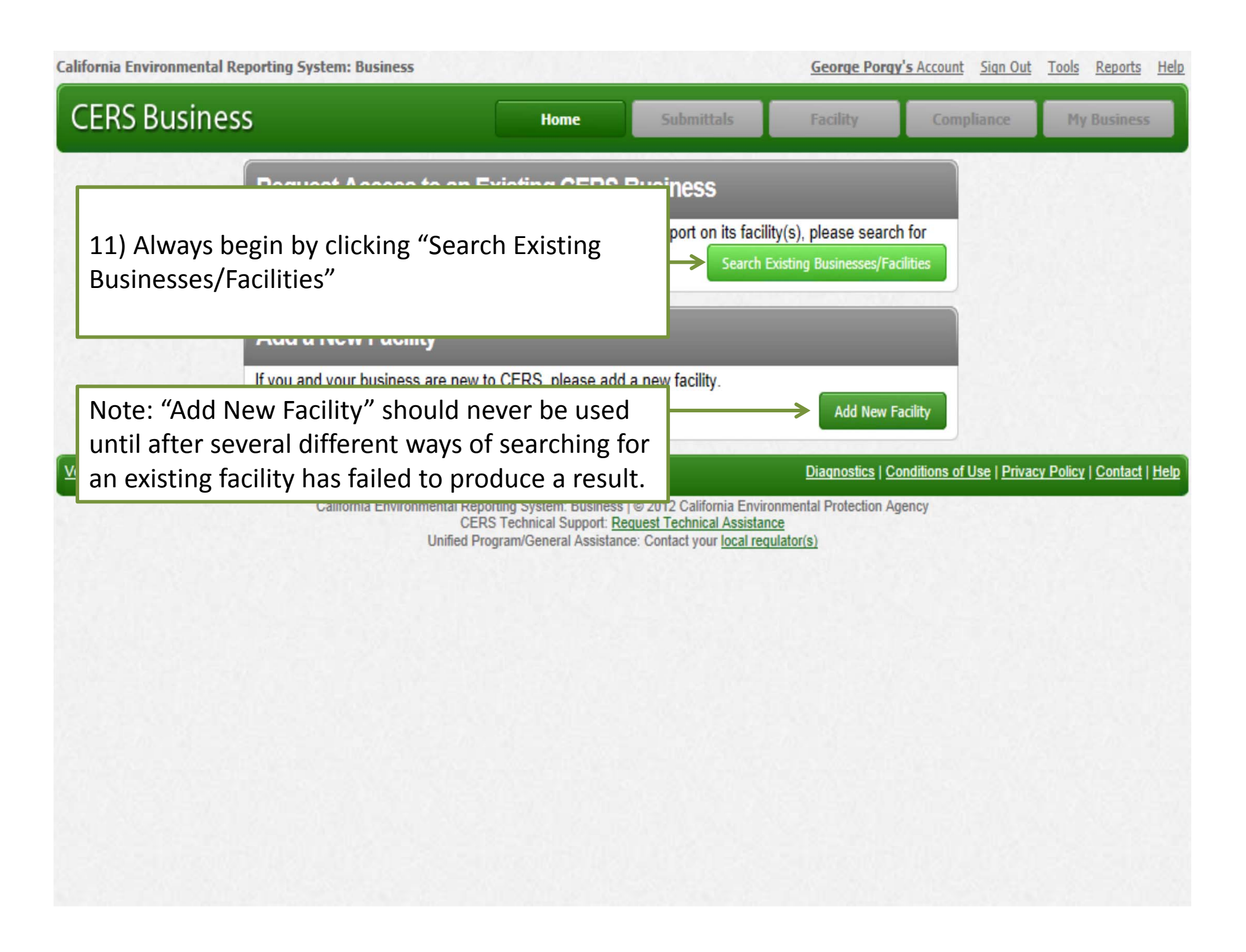

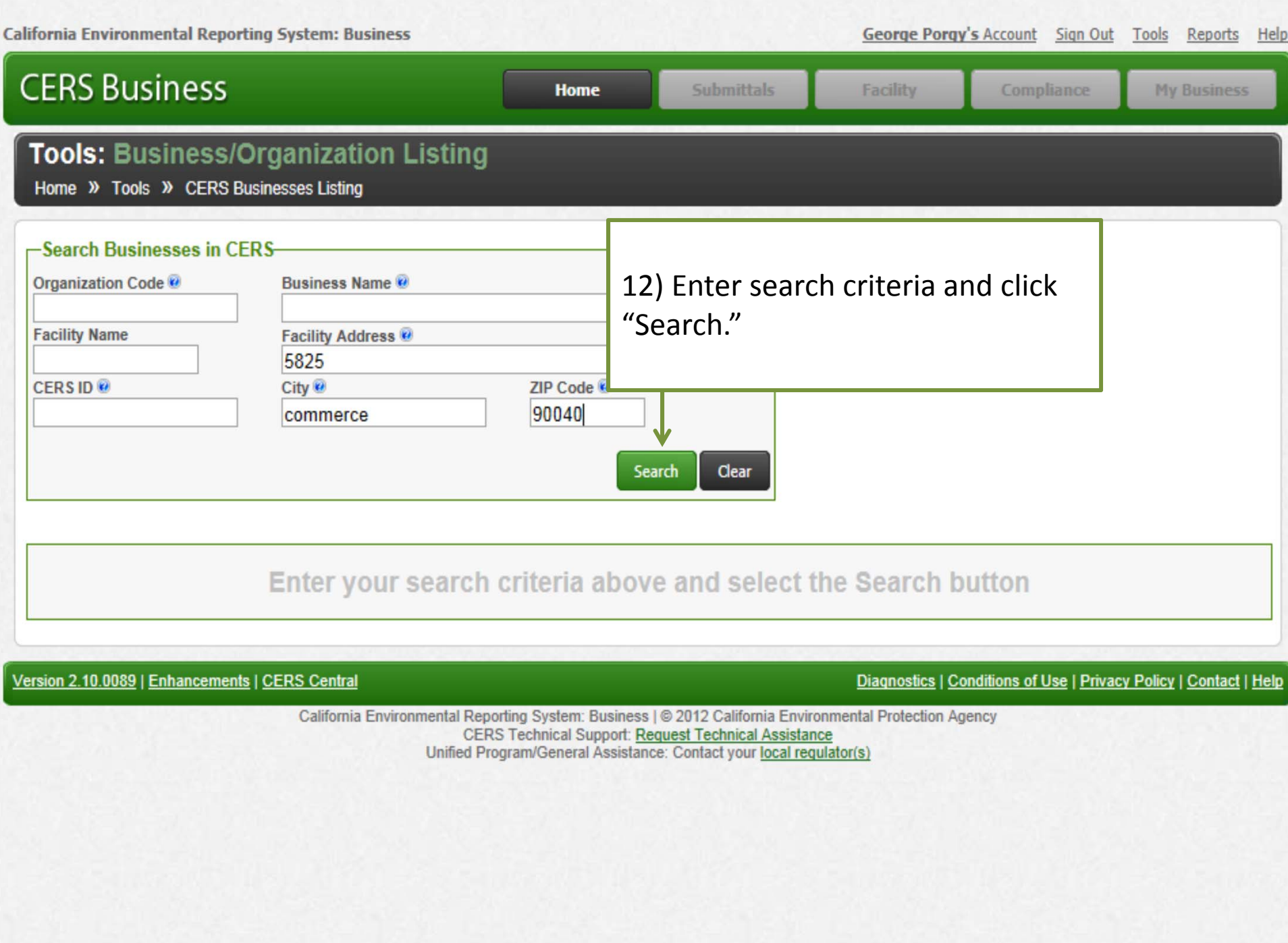

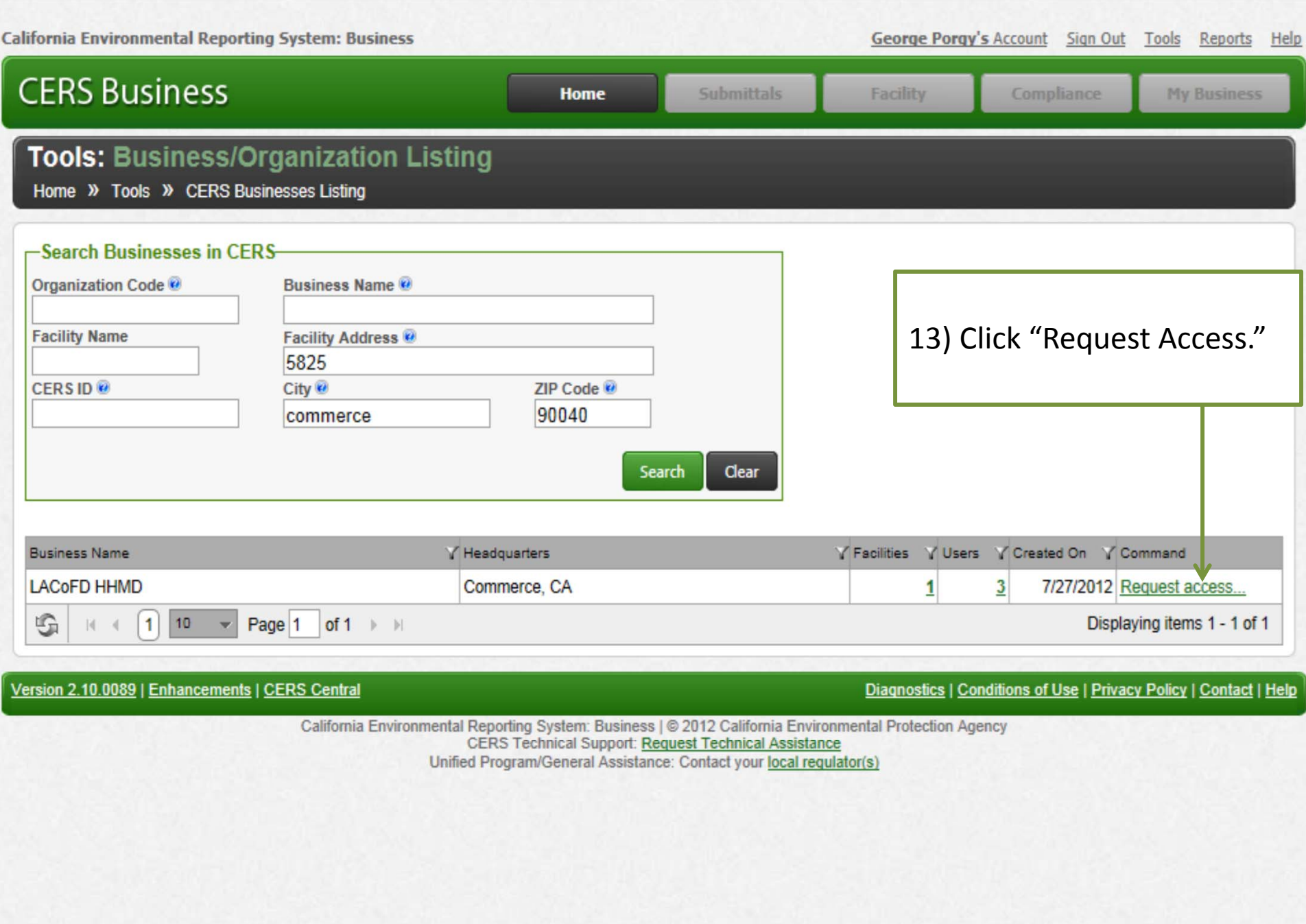

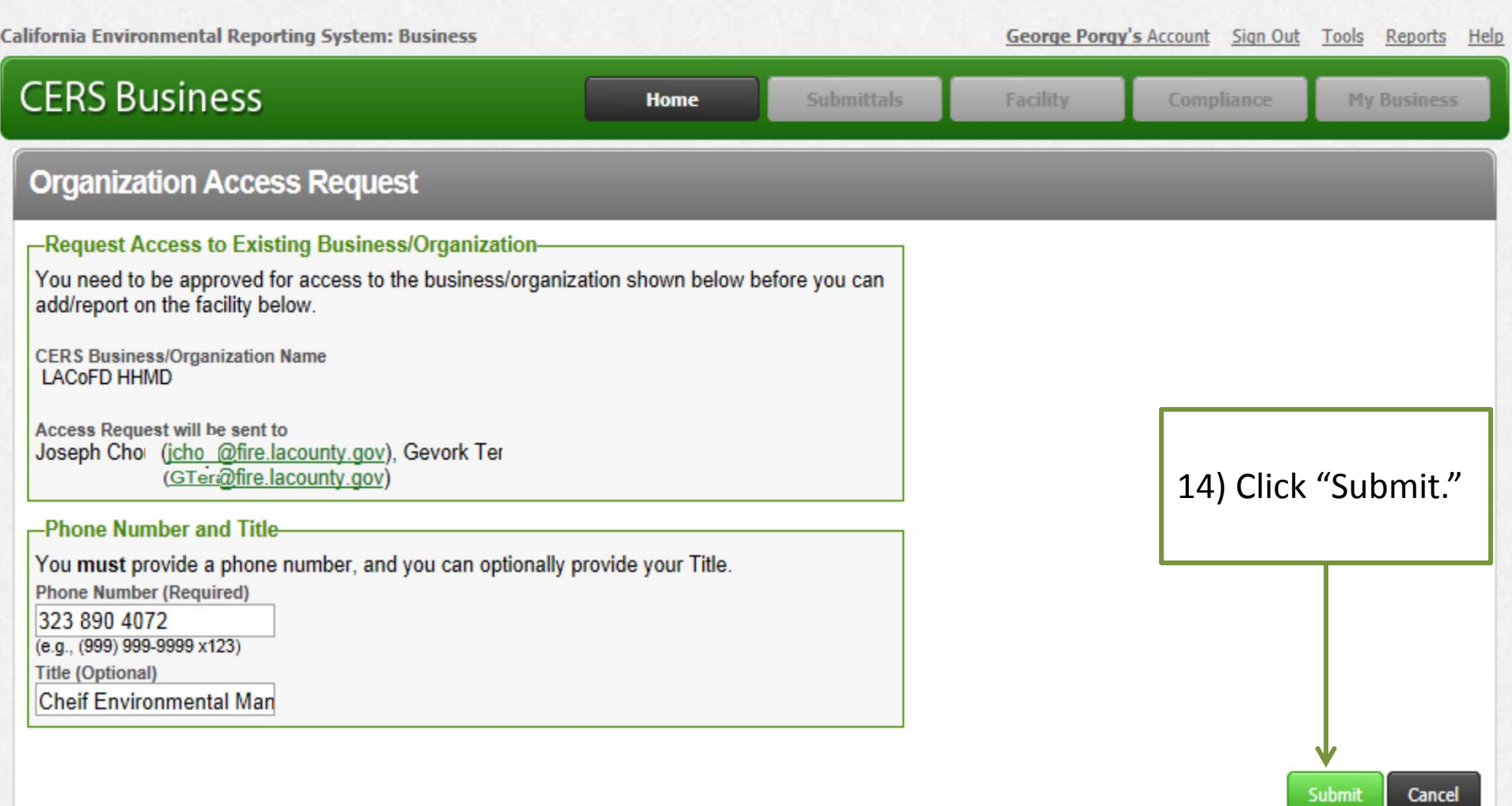

Version 2.10.0089 | Enhancements | CERS Central

Diagnostics | Conditions of Use | Privacy Policy | Contact | Help

California Environmental Reporting System: Business | @ 2012 California Environmental Protection Agency<br>CERS Technical Support: Request Technical Assistance Unified Program/General Assistance: Contact your local regulator(s)

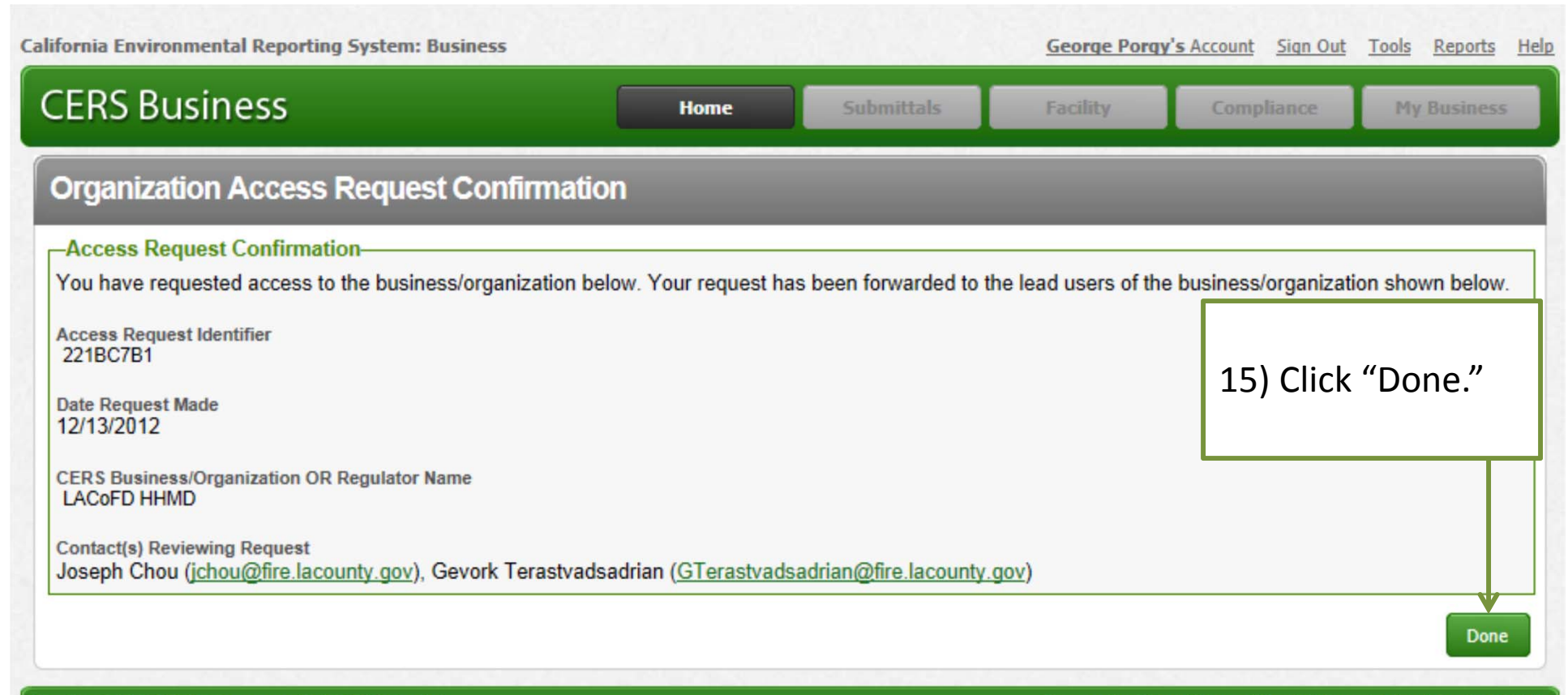

Version 2.10.0089 | Enhancements | CERS Central

Diagnostics | Conditions of Use | Privacy Policy | Contact | Help

California Environmental Reporting System: Business | @ 2012 California Environmental Protection Agency **CERS Technical Support: Request Technical Assistance** Unified Program/General Assistance: Contact your local regulator(s)

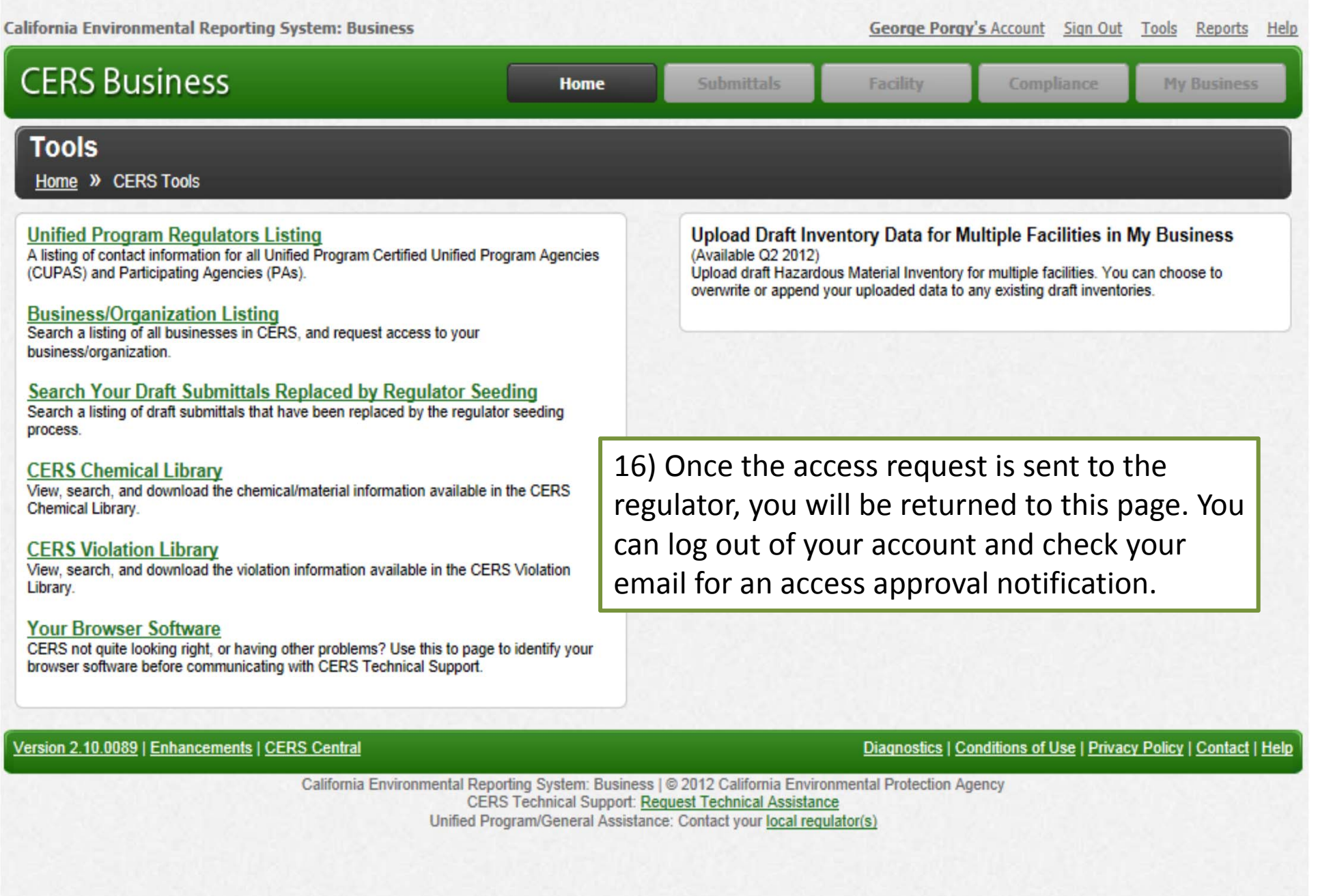

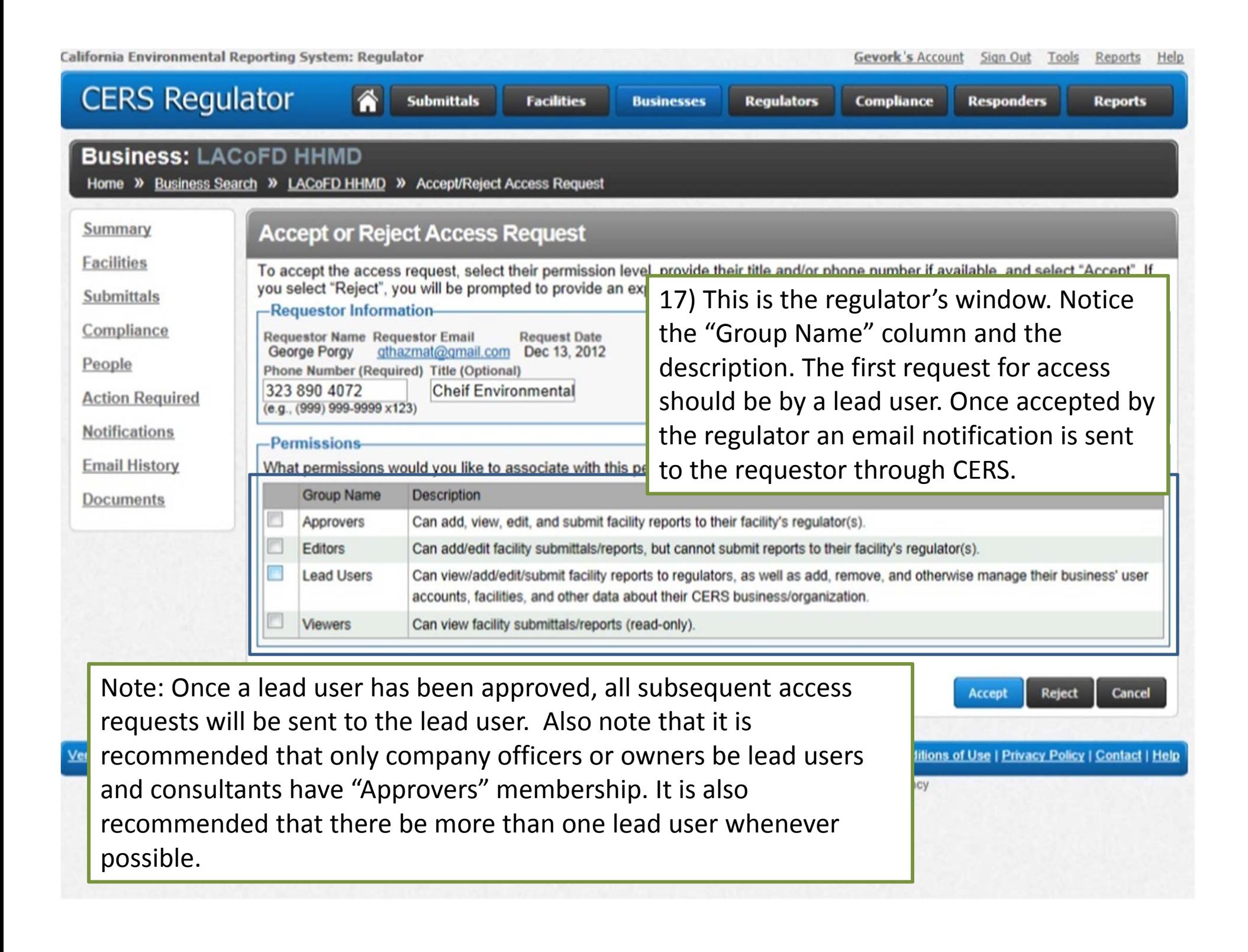

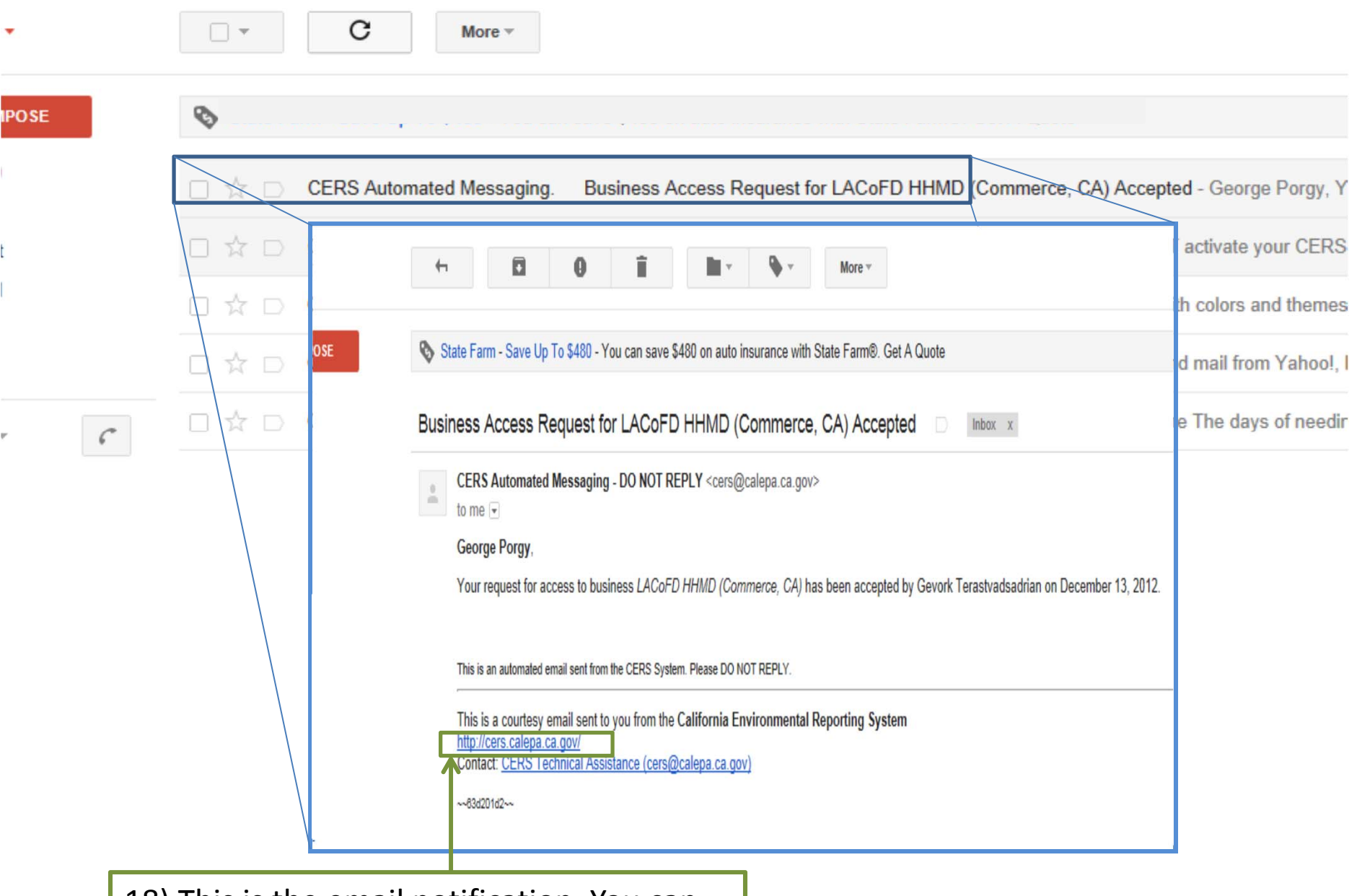

18) This is the email notification. You can go to http://cers.calepa.ca.gov and log on.

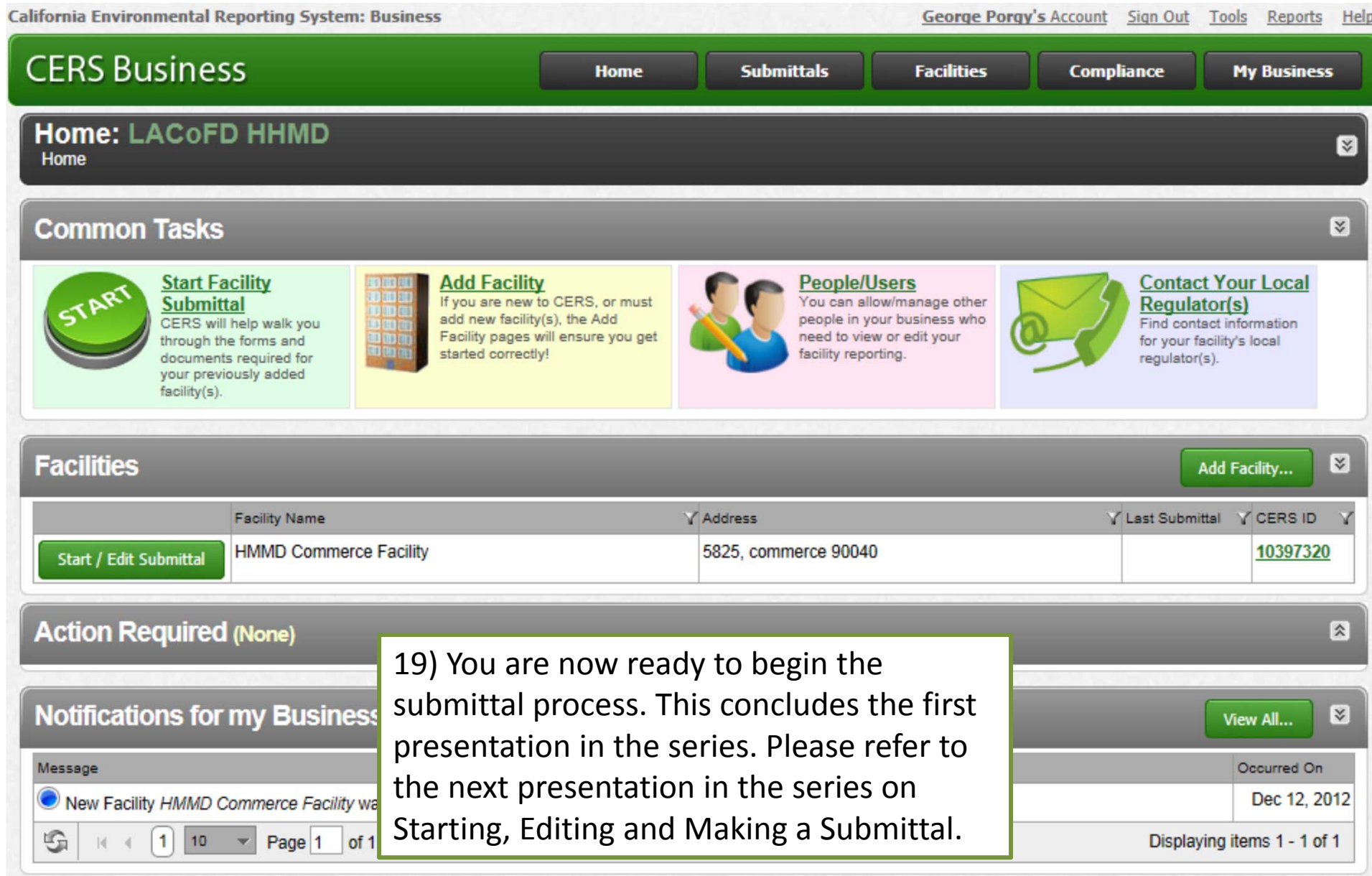

Version 2.10.0089 | Enhancements | CERS Central

Diagnostics | Conditions of Use | Privacy Policy | Contact | Help

California Environmental Reporting System: Business | @ 2012 California Environmental Protection Agency<br>CERS Technical Support: Request Technical Assistance<br>Unified Program/General Assistance: Contact your local regulator(